# Computing – Movie Makers

This aim of this unit is to allow you to explore various aspects of film-making. As you are at home, you can choose and use whatever is available in order to complete task. You'll need to write a script, researching information, filming and editing. As well as using digital devices for recording (video camera or tablet), children work through pre- and post-production stages, planning good-quality interviews for a documentary and completing the process with use of video editing software such as Windows Movie Maker

### Step 1 – Write a script or plan a storyboard

- Decide on what you are going to make a short film about
- It might be that you are going to animate your lego or a teddy
- Or you might choose to interview a family member about their job
- Or you might complete a mini documentary about something in your home
- Once you've decided plan, write a quick script of complete a series of questions
- Consider: Who? Where? When?

### Step 2 – Research or Sources

- Make sure that you've researched the topic that you are going to film.
- What else do you need to find out?
- Plan your questions and sequences carefully, you might include photographs.

### Step 3 – Filming – Use this checklist to help you to film.

- 
- 
- 
- 

- 
- 
- 
- 
- 
- 

- 
- 
- 
- 
- 
- 
- 
- 
- 
- 

### Step 4- Editing

- You might wish to use Windows Movie Maker or other software to complete your project.
- It's quite ok to submit at mp4 from a phone or tablet that might not have been edited but do evaluate how you might have changed it or let us know how many takes it took.
- If you are using Windows Movie Maker these slides might help but otherwise, use whatever is available.

- 
- 

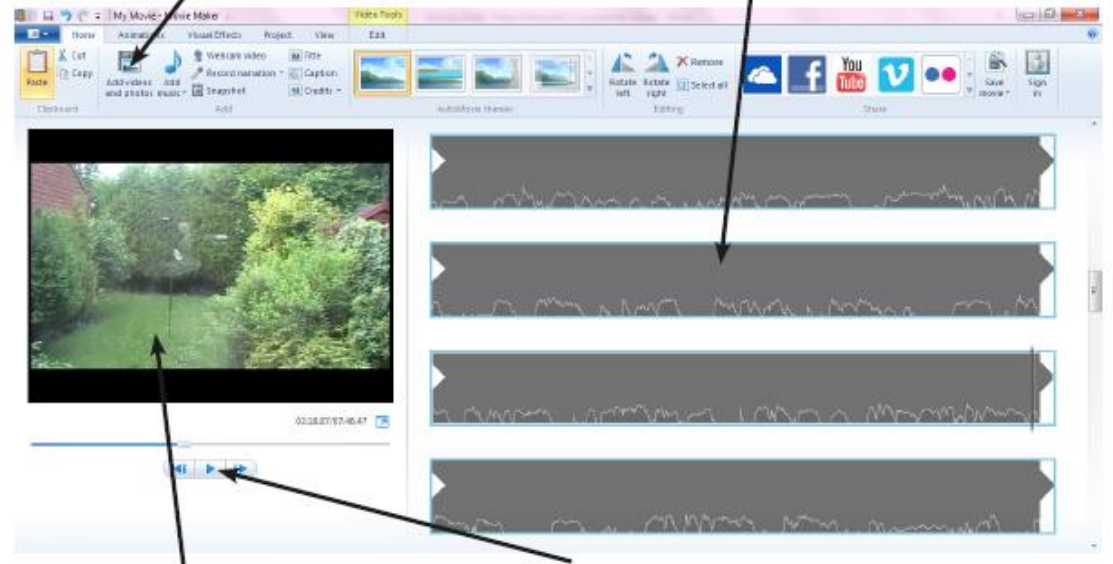

- 
- 

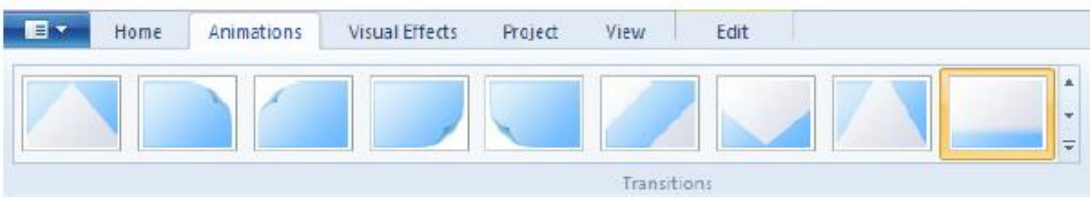

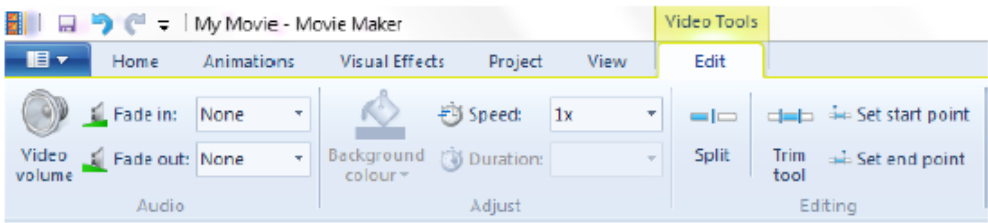

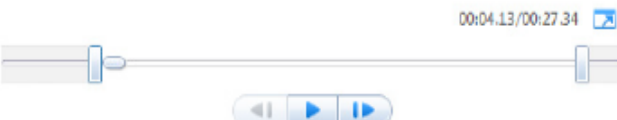

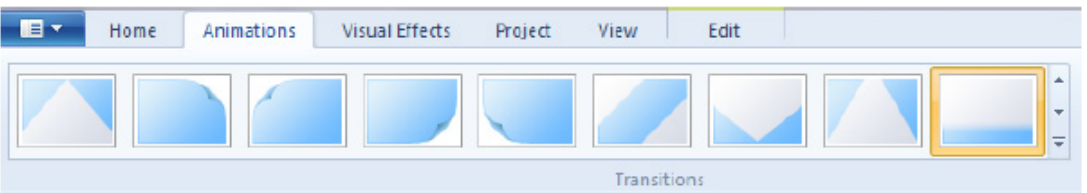

### Final Step – Publishing

- Complete your Film making experience by holding a 'preview'
- You could invite family members to see you final film or you might even wish to share it with us.
- If you have time, you might even consider how you would promote your 'one off' film.

## This might even be your premier!